## **Como vincular uma tabela de preço ao vendedor no SiCom Web?**

## Dúvida:

Como vincular uma tabela de preço ao vendedor pelo **SiCom Web.** Alertas

Apos qualquer novo cadastro no **SiCom Web** deve-se existir uma sincronização do força de vendas para atualizar as informações.

## Solução:

**Passo 1:** Logar no **SiCom Web** na Unidade Operacional desejada e acessar o Menu **Cadastros > Vendedores.**

**Passo 2:** Selecionar o vendedor desejado e ir na aba > **Tabelas.**

**Passo 3:** Clicar no **+** para Adicionar nova tabela de preço.

**Passo 4:** Deve-se selecionar a tabela desejada e clicar em **OK.**

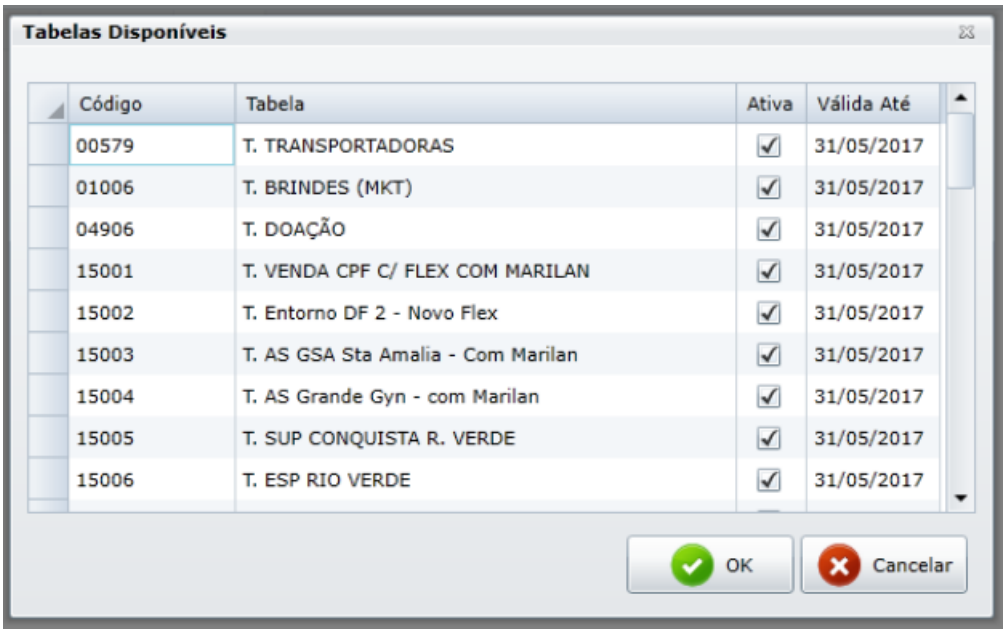

## Observação:

As tabelas disponíveis são tabela enviadas pelo ERP.

Ainda tem dúvidas? Nos [envie uma solicitação](http://suporte.maximasist.com.br/)